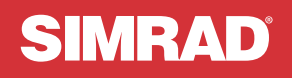

# NSX<sup>™</sup>

PIKAOHJE SUOMI

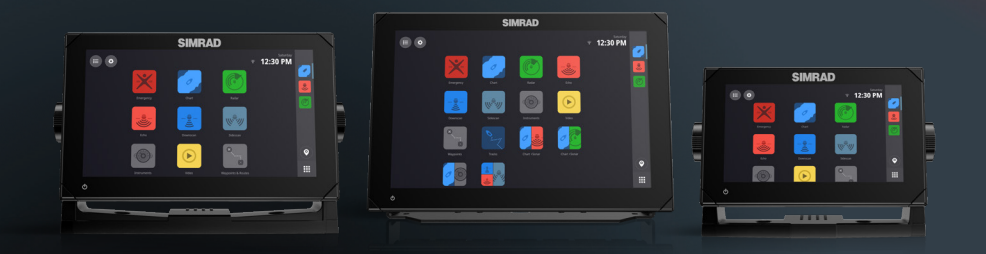

www.simrad-yachting.com

## **JOHDANTO**

⚠ **Varoitus: Tutustu käyttöoppaassa annettuihin tärkeisiin turvaohjeisiin ja käy läpi kaikki varoitukset, rajoitukset ja ilmoitukset ennen tämän tuotteen käyttöä.**

#### **Vastuuvapausilmoitus**

Tämä tuote ei korvaa asianmukaista koulutusta ja fiksua toimintaa vesillä. Omistaja on yksin vastuussa laitteen asentamisesta ja käyttämisestä tavalla, joka ei aiheuta onnettomuuksia, henkilövahinkoja tai omaisuusvahinkoja. Tämän tuotteen käyttäjä on yksin vastuussa turvallisten veneilykäytäntöjen noudattamisesta.

Tässä oppaassa käsitellyt navigointiominaisuudet eivät korvaa asianmukaista koulutusta ja fiksua toimintaa vesillä. Ne eivät korvaa ihmistä navigoinnissa, EIKÄ niitä tule pitää ainoana tai ensisijaisena navigointikeinona. On vain ja ainoastaan käyttäjän omalla vastuulla käyttää useampia navigointimenetelmiä ja varmistaa, että järjestelmän ehdottama reitti on turvallinen.

NAVICO HOLDING AS SEKÄ SEN TYTÄRYHTIÖT JA SIVULIIKKEET SANOUTUVAT IRTI KORVAUSVASTUUSTA SILLOIN, KUN TUOTETTA ON KÄYTETTY TAVALLA, JOKA SAATTAA AIHEUTTAA ONNETTOMUUKSIA TAI VAHINKOA TAI RIKKOA LAKIA.

Tässä ohjeessa tuote esitetään sellaisena kuin se ohjeen tulostushetkellä oli. Navico Holding AS sekä sen tytäryhtiöt ja sivuliikkeet pidättävät oikeuden tehdä muutoksia tuotteeseen ja/tai teknisiin tietoihin milloin tahansa ilman erillistä ilmoitusta. Ota yhteyttä lähimpään jälleenmyyjään, jos tarvitset lisätietoa.

#### **Hallitseva kieli**

Tämä lauseke, käyttöohjeet ja muut tuotetta koskevat tiedot (dokumentaatio) voidaan kääntää toiselle kielelle tai ne on käännetty toiselta kieleltä (käännös).

Mikäli ristiriitoja havaitaan dokumentaation eri käännösten välillä, dokumentaation englanninkielinen versio on virallinen versio.

#### **Tekijänoikeudet**

Tekijänoikeudet © 2021 Navico Holding AS.

#### **Tavaramerkit**

®Reg. U.S. Pat. & Tm. Off- ja ™ -common law-tavaramerkit. Tarkista Navico Holdings AS:n ja muiden toimijoiden maailmanlaajuiset tavaramerkkioikeudet ja akkreditoinnit osoitteesta www.navico.com/intellectual-property.

- Navico® on Navico Holding AS:n tavaramerkki.
- Simrad® on Kongsberg Maritime AS:n tavaramerkki, jonka käyttöoikeus on myönnetty Navico Holding AS:lle.
- NSX™ on Navico Holding AS:n tavaramerkki.
- Bluetooth® on Bluetooth SIG, Inc:n tavaramerkki.
- NMEA® ja NMEA 2000® ovat National Marine Electronics Associationin tavaramerkkejä.
- SD™ ja microSD™ ovat SD-3C, LLC:n tavaramerkkejä.

#### **Vaatimustenmukaisuustiedot**

#### **Vakuutukset**

Asianmukaiset vaatimustenmukaisuusvakuutukset ovat saatavilla osoitteessa www.simrad-yachting.com.

#### **Yhdistynyt kuningaskunta**

Simrad NSX on UKCA:n Radio Equipment Regulations 2017 -vaatimusten mukainen.

#### **Eurooppa**

Navico vastaa siitä, että tuote on seuraavien vaatimusten mukainen: RED 2014/53/EU -direktiivin CE-vaatimukset.

#### **Yhdysvallat**

Navico vastaa siitä, että tuote on FCC-säännöstön osan 15 mukainen. Käyttö on kahden seuraavan ehdon alaista: (1) laite ei saa aiheuttaa haitallisia häiriöitä ja (2) laitteen tulee sietää mitä tahansa häiriöitä, myös sellaisia, jotka voivat haitata toimintaa.

⚠ **Varoitus: Käyttäjää varoitetaan, että muutokset tai muokkaukset, joita vaatimustenmukaisuudesta vastaava osapuoli ei ole nimenomaisesti hyväksynyt, voivat mitätöidä käyttäjän oikeuden käyttää laitetta.**

Tämä laite tuottaa, käyttää ja saattaa säteillä radiotaajuusenergiaa. Jos sitä ei asenneta ja käytetä ohjeiden mukaisesti, se saattaa aiheuttaa haitallista häiriötä radioliikenteelle. Tietyn laiteasennuksen häiriöttömyyttä ei voi kuitenkaan taata. Jos tämä laite aiheuttaa haitallista häiriötä radio- tai televisiovastaanottoon, joka voidaan havaita kytkemällä ja katkaisemalla laitteen virta, käyttäjää kehotetaan korjaamaan häiriö jollakin tai useilla seuraavista tavoista:

- vastaanottoantennin suuntaaminen uudelleen tai sen paikan vaihtaminen
- laitteen ja vastaanottimen välisen etäisyyden lisääminen
- laitteen ja vastaanottimen kytkeminen eri virtapiireihin
- neuvon kysyminen jälleenmyyjältä tai kokeneelta tekniseltä asiantuntijalta.

#### **ISED Canada**

Tämä laite on ISED (Innovation, Science and Economic Development) Canadan lisenssittömien RSS-standardien mukainen. Käyttö on kahden seuraavan ehdon alaista: (1) laite ei saa aiheuttaa häiriöitä ja (2) laitteen tulee sietää mitä tahansa häiriöitä, myös sellaisia, jotka voivat haitata sen toimintaa.

La traduction française de ce document est disponible sur le site Web du produit.

#### **Australia ja Uusi-Seelanti**

Navico vastaa siitä, että tuote on seuraavien vaatimusten mukainen:

- Radioliikenteen (sähkömagneettisen yhteensopivuuden) standardin (2017) mukaiset tason 2 laitteet.
- Radioliikenteen (lyhyen kantaman laitteet) standardit 2021.

#### **Takuu**

Takuukortti toimitetaan erillisenä asiakirjana. Jos sinulla on kysyttävää, siirry yksikön tai järjestelmän tuotesivustoon osoitteeseen: www.simrad-yachting.com.

#### **Internetin käyttö**

Jotkin tämän tuotteen ominaisuudet käyttävät Internet-yhteyttä tietojen lataamiseen. Internetin käyttö mobiiliyhteydellä tai megatavujen määrän mukaan maksettavalla yhteydellä voi edellyttää suuria datamääriä. Palveluntarjoaja saattaa periä maksun tiedonsiirrosta. Jos et ole varma asiasta, varmista hinnat ja rajoitukset palveluntarjoajalta. Tietoja maksuista ja latausrajoituksista saat palveluntarioajaltasi.

### **Tietoa tästä käyttöohjeesta**

#### **Tuotteen ominaisuudet**

Tässä oppaassa esitellyt ja kuvatut ominaisuudet voivat poiketa näyttöyksiköstäsi, sillä ohjelmistoa kehitetään jatkuvasti.

#### **Asiakirjan päivitykset**

Tämän asiakirjan viimeisin versio tuetuilla kielillä löytyy osoitteesta: www.simrad-yachting.com.

## SISÄLLYS

- **5 Laitteen tiedot**
- **5 Laitteen virran kytkeminen tai sammuttaminen**
- **6 Ensimmäinen käynnistys**
- **7 Pikavalikko**
- **11 Aloitusnäyttö**
- **12 Viimeisimpien sovellusten paneeli**
- **14 Sovellukset**
- **17 Ohjaintaulut**
- **19 Hälytykset**
- **21 Tilakuvakkeet**
- **22 USB-portti**
- **22 Kortinlukija**
- **23 Yhdistetyt laitteet**
- **24 Järjestelmän ohjelmisto**
- **25 Järjestelmäasetukset**
- **27 Tehdasasetusten palautus**

## LAITTEEN TIEDOT

Tässä asiakirjassa kuvataan NSX-monitoiminäyttöyksikön (MFD) perustoiminnot.

Tämän asiakirjan viimeisin versio ja muita sovellusoppaita löytyy Simrad-mobiilisovelluksesta tai osoitteesta www.simrad-yachting.com.

## LAITTEEN VIRRAN KYTKEMINEN TAI SAMMUTTAMINEN

Laitteen virta kytketään ja sammutetaan painamalla virtapainiketta pitkään. Äänimerkki kertoo siitä, että laite käynnistyy.

Laite sammutetaan pitämällä virtapainiketta painettuna tai valitsemalla Pikavalikko -valikosta kohta Sammuta.

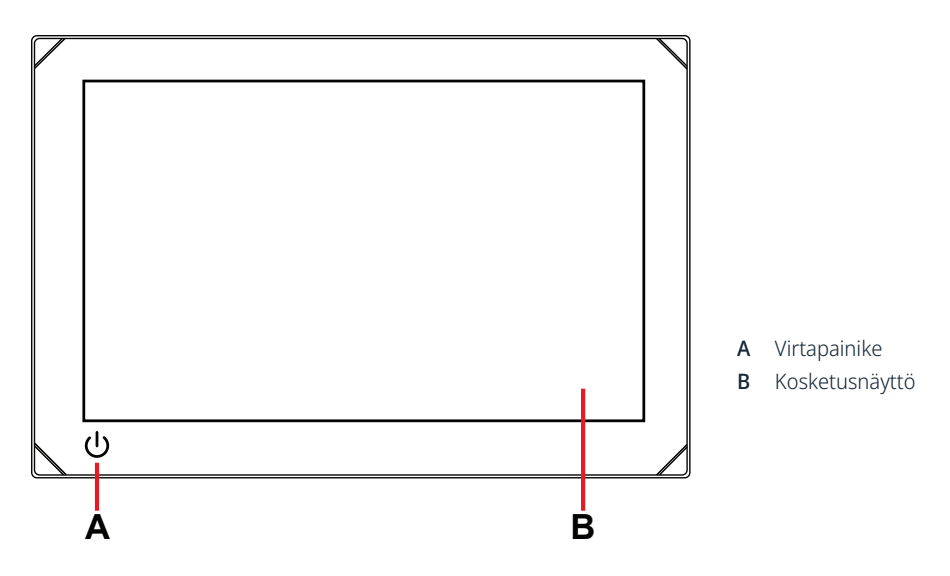

## **Ulkoinen virranhallinta**

Laitteen virtaa voi hallita ulkoisella kytkimellä tai muilla laitteilla. Lisätietoja käytettävissä olevista virranhallintavaihtoehdoista löytyy laitteen asennusoppaasta.

¼ *Huomautus: Jos monitoiminäyttöäsi hallitaan ulkoisen virtalähteen kautta, sitä ei voi sammuttaa laitteen omalla virtapainikkeella. Virtapainikkeen painaminen pitkään asettaa laitteen valmiustilaan. Laite herää valmiustilasta, kun painiketta painetaan uudelleen.*

## ENSIMMÄINEN KÄYNNISTYS

Kun laite käynnistetään ensimmäistä kertaa tai tehdasasetusten palauttamisen jälkeen, laitteeseen on määritettävä kieli, maa ja aikavyöhyke ja on suoritettava veneen verkkojen skannaus.

Tämän jälkeen Tervetuloa-näytössä on kaksi vaihtoehtoa:

- Jos haluat käyttää laitetta heti, valitse Tämä on minun veneeni, aloitetaan.
	- ¼ *Huomautus: jos valitset tämän vaihtoehdon, järjestelmä muistuttaa määritysten tekemisestä myöhemmin antamalla ilmoituksia.*
- Jos haluat suorittaa laitteen määritykset loppuun (suositeltu), valitse Jatka laitteen määritystä.

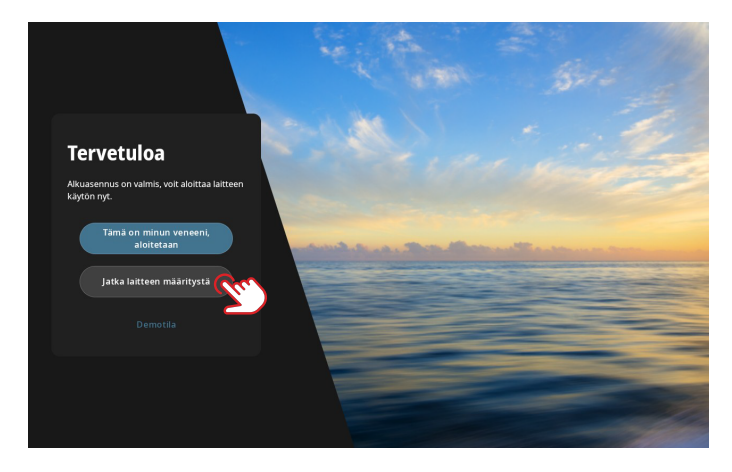

Siirry Laiturissa-välilehdelle ja toimi näyttöön ilmestyvien ohjeiden mukaan.

¼ *Huomautus: jos odottavia määritystehtäviä ei ole, Vesillä-välilehti on poissa käytöstä.*

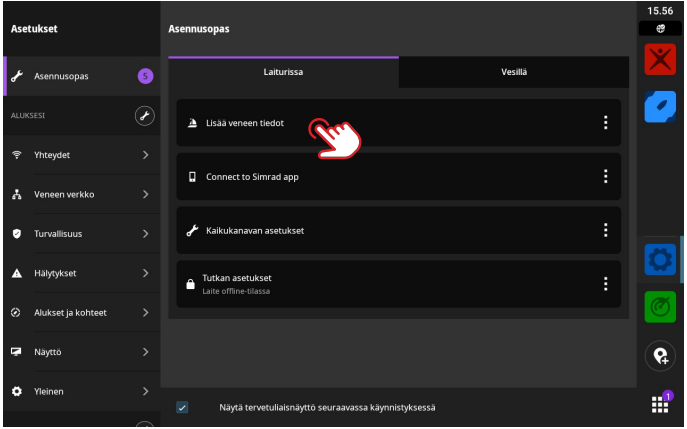

¼ *Huomautus: kaikkia alkumäärityksen aikana määritettyjä asetuksia voi muuttaa myöhemmin.*

## PIKAVAI IKKO

Pikavalikosta pääsee nopeasti käsiksi järjestelmän perusasetuksiin ja -ominaisuuksiin.

### **Avaaminen pyyhkäisemällä**

Saat pikavalikon näkyviin pyyhkäisemällä näytön ylälaidasta alaspäin.

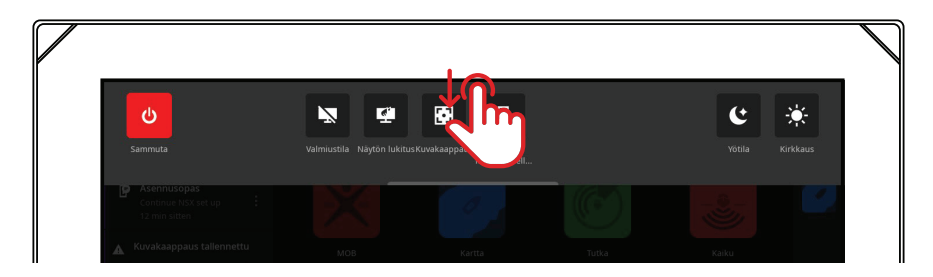

## **Avaaminen virtapainikkeella**

Pikavalikon saa auki myös painamalla virtapainiketta.

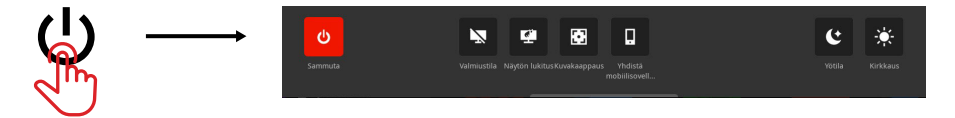

¼ *Huomautus: voit sulkea pikavalikon pyyhkäisemällä ylöspäin tai napauttamalla näyttöä mistä kohden vain.*

## **Mobiilisovellukseen yhdistäminen**

Voit yhdistää yksikköön mobiililaitteen (puhelin tai tabletti) valitsemalla pikavalikosta kohdan Yhdistä mobiilisovellukseen.

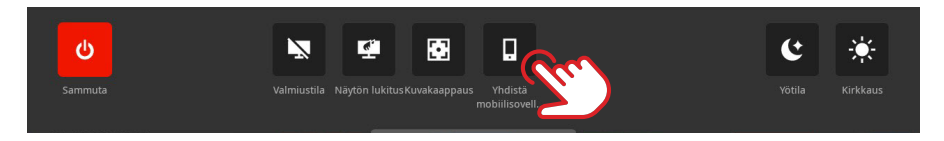

Lataa Simrad-sovellus AppStoresta tai Google Play -palvelusta ja skannaa sitten QR-koodi.

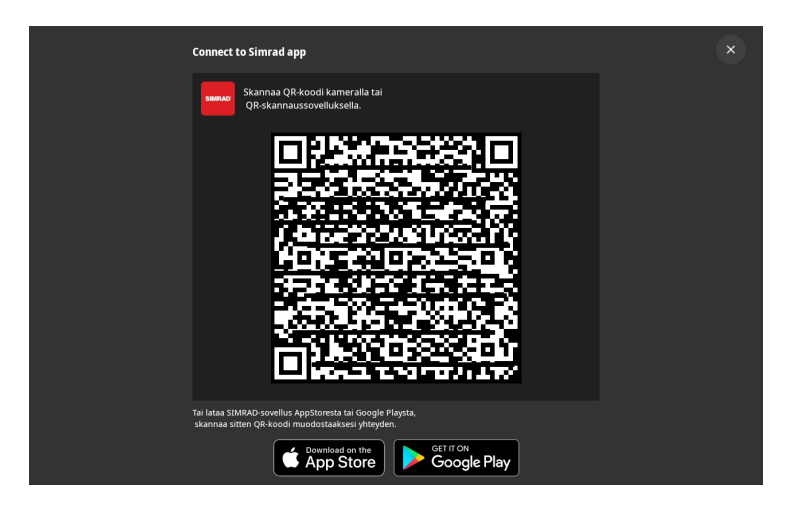

Kun yhteys on muodostettu, mobiilisovelluksella voi

- rekisteröidä näyttöyksikön
- tilata Premium-karttoja
- luoda omia reittipisteitä, reittejä ja jälkiä
- tutustua kiinnostaviin paikkoihin (POI)
- seurata vesiliikennettä ja säätä
- lukea uusimpia sovellusoppaita ja vinkkejä
- ladata ja ottaa käyttöön näyttöyksikön ohjelmistopäivityksiä.
- ¼ *Huomautus: yhteyden muodostaminen mobiililaitteen ja näyttöyksikön välille edellyttää toimivaa internetyhteyttä.*

## **Valmiustila**

Valmiustila ei sammuta laitetta, mutta se auttaa säästämään sähköä, kun laitetta ei käytetä. Valmiustilassa näyttö sammuu, mutta järjestelmä ja siihen kytketyt laitteet jatkavat toimintaansa.

Voit siirtyä valmiustilaan valitsemalla pikavalikosta kohdan Valmiustila.

Voit poistua valmiustilasta painamalla virtapainiketta.

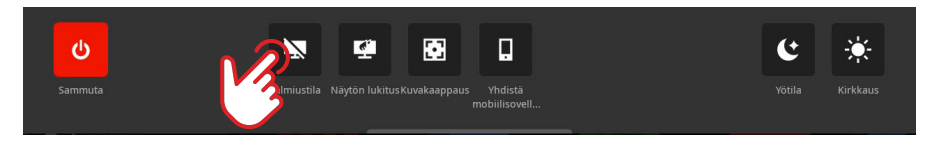

¼ *Huomautus: näytön virtapainike ei ole käytössä, kun laitetta ohjataan ulkoisella kytkimellä tai toisella laitteella.*

### **Näytön lukitus**

Näytön tahattoman käytön voi estää lukitsemalla näytön. Voit lukita näytön valitsemalla pikavalikosta kohdan Näytön lukitus. Voit avata kosketusnäytön lukituksen painamalla virtapainiketta.

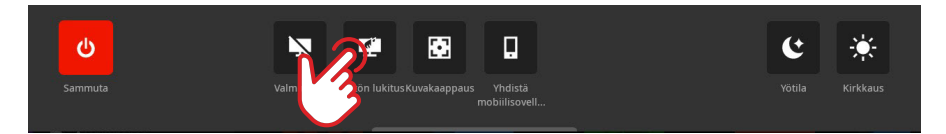

¼ *Huomautus: Näytön lukitus avautuu automaattisesti, kun järjestelmä näyttää hälytys- tai varoitusviestejä.*

### **Kuvakaappaus**

Voit ottaa kuvan näytöstä valitsemalla pikavalikosta kohdan Kuvakaappaus. Kuvat tallennetaan sisäiseen muistiin tai ulkoiseen tallennusvälineeseen, jos sellainen on kytketty.

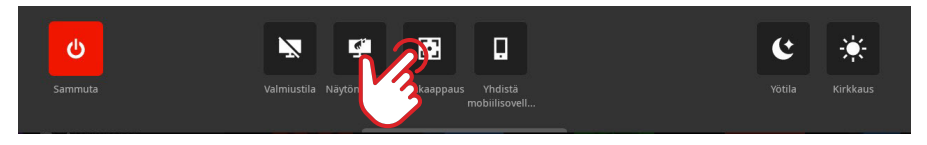

¼ *Huomautus: jos laitteeseen on kytketty sekä microSD-muistikortti että USB-laite, kuvat tallennetaan microSD-kortille.*

## **Yötila**

Yötila mukauttaa väripaletin ja taustavalon olosuhteisiin, joissa valoa on vähän. Voit kytkeä yötilan käyttöön ja pois käytöstä valitsemalla pikavalikosta kohdan Yötila.

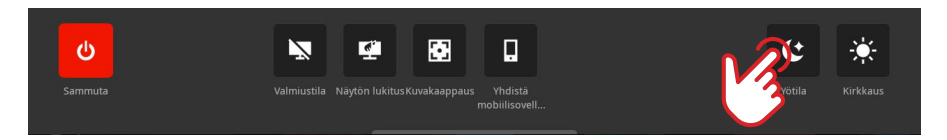

## **Kirkkaus**

Voit vaihtaa näytön esiasetettujen kirkkaustasojen välillä painamalla virtapainiketta toistuvasti. Vaihtoehtoisesti voi valita pikavalikosta kohdan Kirkkaus ja säätää kirkkauden haluamallesi tasolle liukusäätimellä.

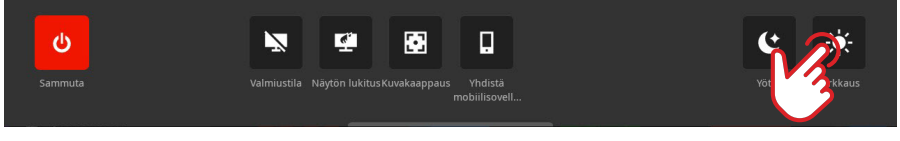

¼ *Huomautus: jos kirkkaus säädetään niin alas, että näyttö näyttää mustalta kirkkaissa oloissa, laite saattaa näyttää sammutetulta.* 

## ALOITUSNÄYTTÖ

Voit avata kotinäytön valitsemalla viimeisimpien sovellusten paneelista aloituspainikkeen **EEE**I. Aloitusnäytöstä pääsee käsiksi kaikkiin sovelluksiin, asetuksiin ja hälytysviesteihin.

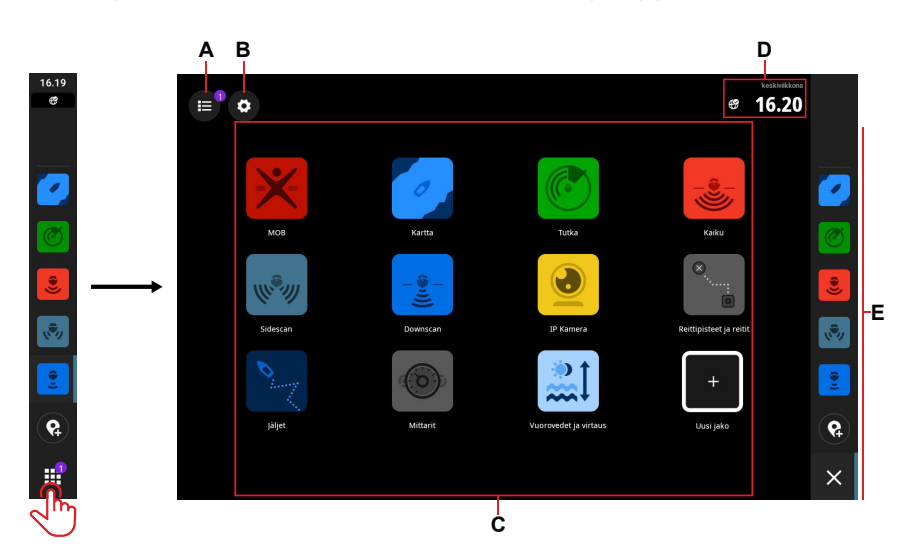

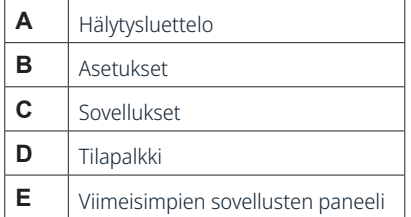

## VIIMEISIMPIEN SOVELLUSTEN PANEELI

Kun sovellus on käynnissä tai kiinnitetty, sen kuvake näkyy viimeisimpien sovellusten paneelissa.

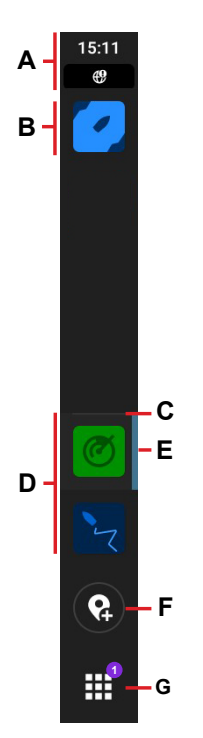

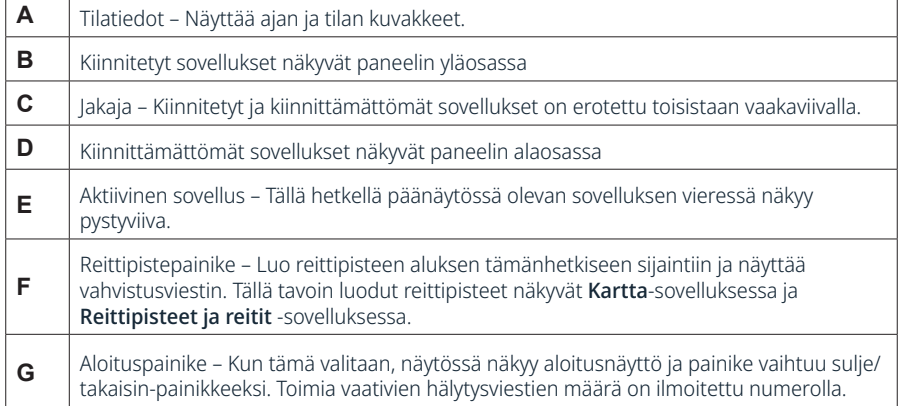

## **Hätätilanne ja mies yli laidan (MOB)**

Man Overboard (MOB, mies yli laidan) -sovellus on hätätilanteita varten. Voit avata sovelluksen valitsemalla aloitusnäytöstä kohdan MOB.

Voit luoda MOB-reittipisteen aluksesi sijaintiin valitsemalla kohdan Yli laidan -merkki. Reagoi hätätilanteeseen noudattamalla ohjeita.

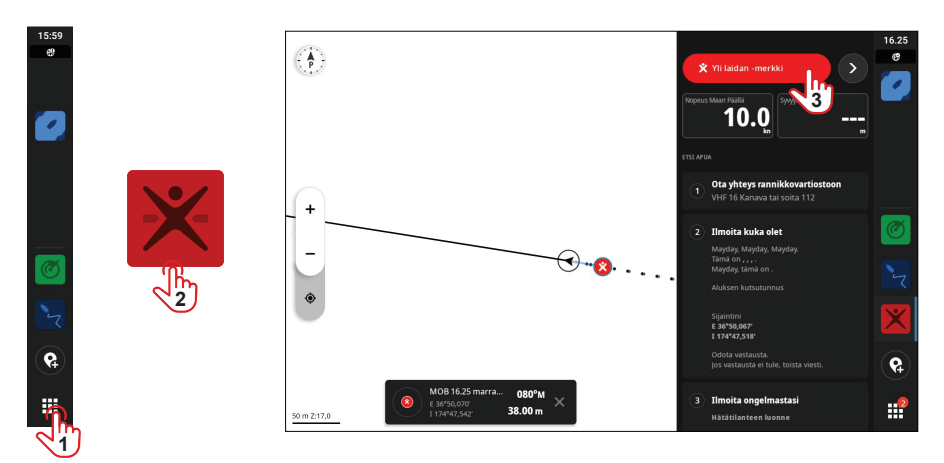

¼ *Huomautus: voit poistaa MOB-reittipisteen Reittipisteet ja reitit -sovelluksessa.*

## SOVELLUKSET

Sovellus on ohjelma tietyn ominaisuuden tai toiminnon käyttämistä varten. Joidenkin sovellusten saatavuus vaihtelee näyttöyksikön koon ja järjestelmään kytkettyjen laitteiden mukaan.

Sovelluskohtaiset käyttöoppaat löytyvät Simrad-sovelluksesta, jonka voit ladata mobiililaitteeseesi ja kytkeä näyttöyksikköösi, ja osoitteesta www.simrad-yachting.com.

### **Sovellusten avaaminen**

Voit avata sovelluksen valitsemalla aloitusnäytöstä haluamasi sovelluksen kuvakkeen. Jos sovellus on kiinnitetty, voit avata sen myös viimeisimpien sovellusten paneelista.

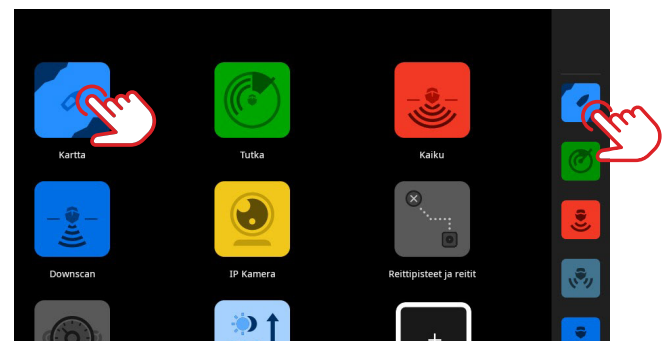

¼ *Huomautus: jos sovellus on jo auki, mutta ei näy näytössäsi, valitse se kotinäytöstä tai viimeisimpien sovellusten paneelista.*

## **Sovellusten sulkeminen**

Sovellus suljetaan seuraavasti: paina sovellusta pitkään viimeisimpien sovellusten paneelissa ja valitse sitten Sulje.

Kun suljet kiinnittämättömän sovelluksen, se poistuu viimeisimpien sovellusten paneelista. Kun suljet kiinnitetyn sovelluksen, se näkyy edelleen viimeisimpien sovellusten paneelissa.

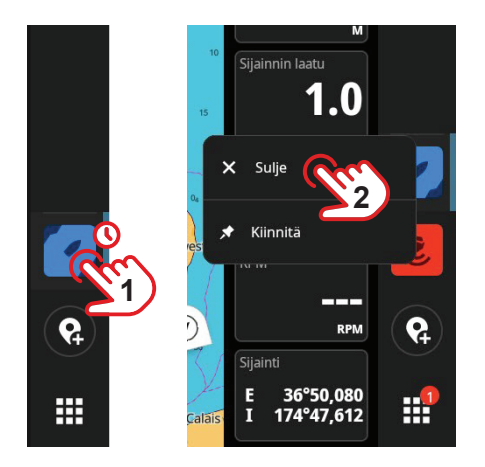

## **Sovellusten kiinnittäminen**

Voit kiinnittää useimmin käyttämäsi sovellukset viimeisimpien sovellusten paneeliin.

Sovellus kiinnitetään seuraavasti: paina sovellusta pitkään aloitusnäytössä tai viimeisimpien sovellusten paneelissa ja valitse sitten Kiinnitä.

Valitse sovellukselle paikka valitsemalla viimeisimpien sovellusten paneelista haluamasi plusmerkkipainike.

¼ *Huomautus: viimeisimpien sovellusten paneelin yläosaan kiinnitetty sovellus avautuu oletusarvoisesti aina laitteen uudelleenkäynnistyksen yhteydessä.*

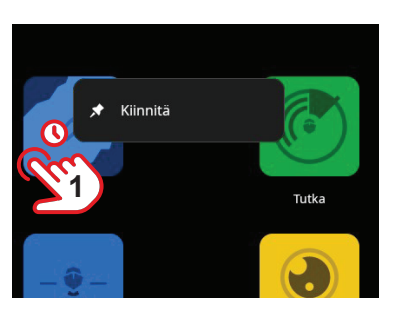

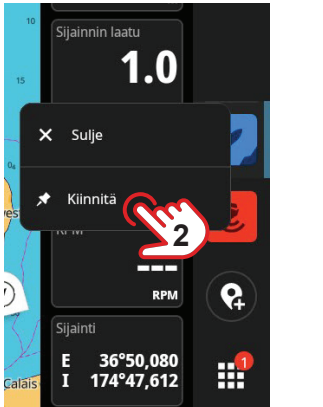

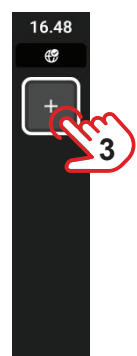

### **Sovellusten irrottaminen**

Sovellus irrotetaan seuraavasti: paina sovellusta pitkään viimeisimpien sovellusten paneelissa ja valitse sitten Irrota.

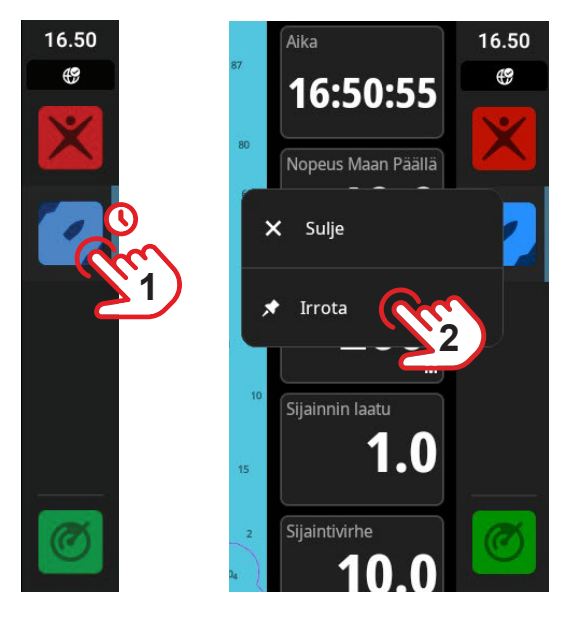

### **Mukautetut sovellusryhmät**

Kun ryhmittelet sovellukset, voit tarkastella kahta tai useampaa sovellusta samaan aikaan.

Voit näyttää useampia instansseja samasta sovelluksesta, esimerkiksi kaksi Kartta-sovelluksen instanssia, joilla on eri zoomaustaso.

Voit luoda uuden sovellusryhmän valitsemalla aloitusnäytöstä kohdan Uusi jako. Vedä ja pudota haluamasi sovellukset uuteen sovellusryhmään ja valitse sitten muokkauskuvake. Anna ryhmälle yksilöivä nimi ja valitse sitten Tallenna.

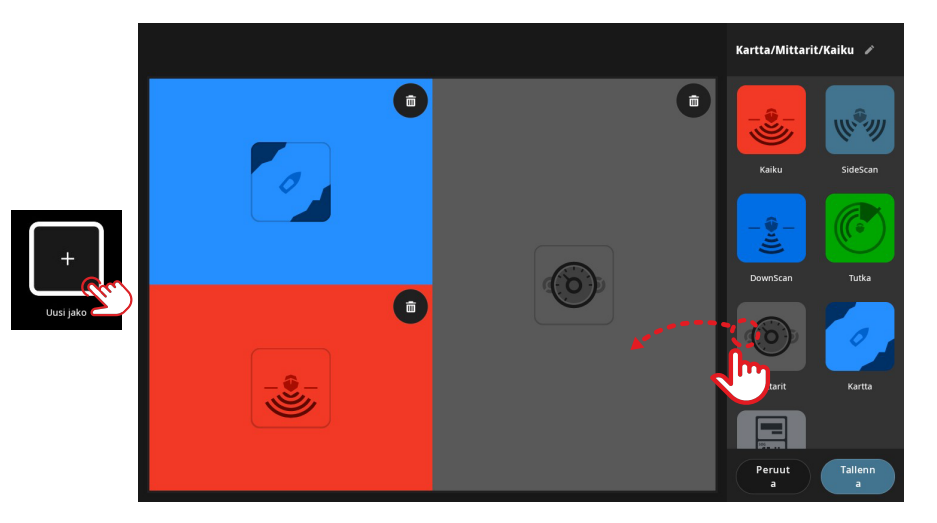

Sovellusryhmää muokataan seuraavasti: paina sovellusryhmän kuvaketta pitkään aloitusnäytössä tai viimeisimpien sovellusten paneelissa ja valitse sitten Muokkaa tai Poista.

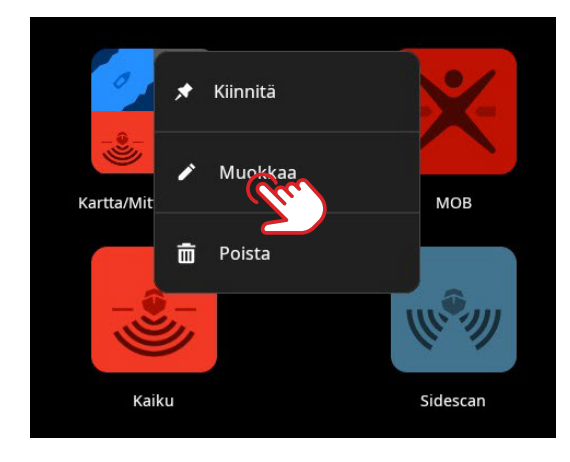

## **OHJAINTAULUT**

Ohjaintaulut ovat näytössä olevia pystysuuntaisia paneeleja. Niiden avulla voi käyttää järjestelmän laitteita, kuten autopilotin ohjausta tai audiopalvelinta. Jos tällaisia laitteita on asennettu, niiden ohjaintaulut löytyvät yksikön hallintapalkista. Tarkempia tietoja ohjaintauluista löytyy niiden omista oppaista.

## **Hallintapalkin näyttäminen**

Voit tuoda hallintapalkin näkyviin pyyhkäisemällä näytön vasemmasta reunasta kohti keskustaa.

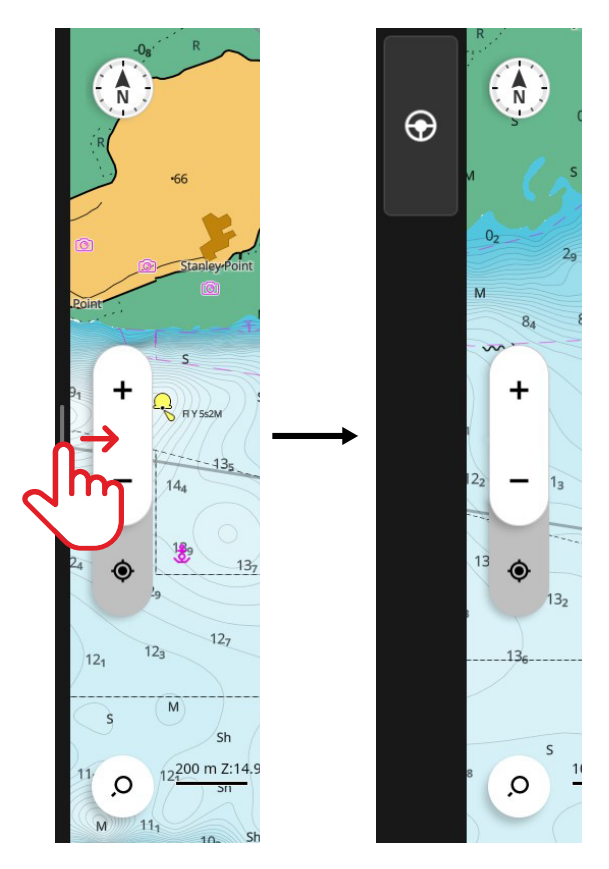

Voit piilottaa hallintapalkin pyyhkäisemällä näytön vasenta reunaa kohti.

¼ *Huomautuksia:* 

- Jotta hallintapalkin voi piilottaa, kaikki aktiiviset hallintapalkin sovellukset on suljettava.
- Hallintapalkin sulkeminen vapauttaa näyttöön enemmän tilaa sovelluksille.

## **Ohjaintaulun avaaminen**

Voit avata ohjaintaulun valitsemalla haluamasi ohjaintaulun painikkeen hallintapalkista. Sulje ohjaintaulu painamalla sen painiketta uudelleen.

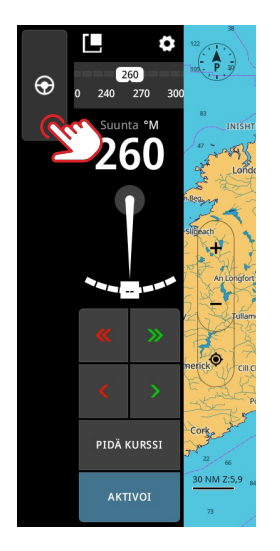

## **Ohjaintaulun kelluttaminen**

Voit irrottaa ohjaintaulun hallintapalkista valitsemalla kellutuskuvakkeen ja vetämällä sen haluamaasi kohtaan näytössä. Voit kiinnittää ohjaintaulun takaisin sivupalkkiin valitsemalla kellutuskuvakkeen uudelleen.

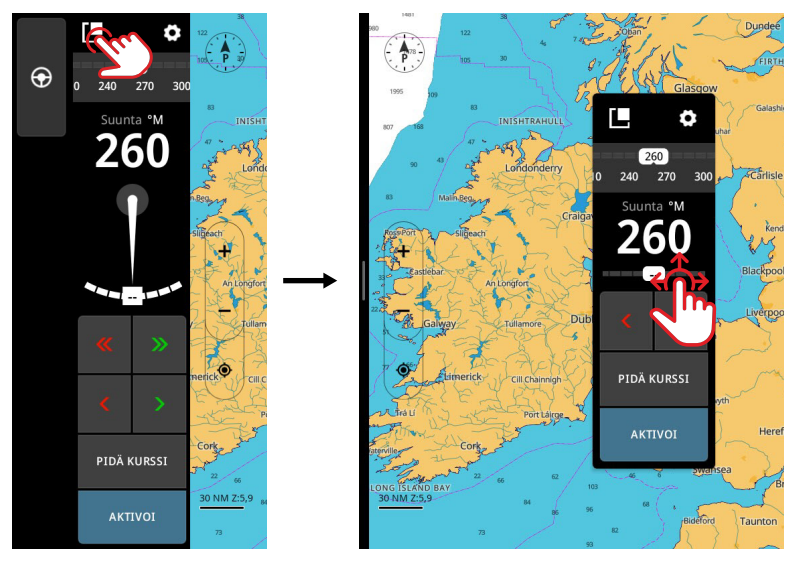

¼ *Huomautus: tämä ominaisuus on saatavilla 12 tuuman näyttömalleissa.*

## HÄLYTYKSET

Yksikkö tarkkailee jatkuvasti yhdistettyjä antureita ja laitteita hälytysten, järjestelmävikojen ja ympäristön muutosten varalta. Hälytyksille voi määrittää sääntöjä.

Lauetessaan hälytyssääntö luo jonkin seuraavista viestityypeistä:

- Ilmoitus Viesti, joka pysyy näytössä 15 sekunnin ajan ja sitten katoaa automaattisesti tai kunnes se kuitataan.
- Varoitus Viesti, joka pysyy näytössä, kunnes se kuitataan.
- Hälytys Viesti, joka pysyy näytössä, kunnes se kuitataan. Sen yhteydessä kuuluu myös hälytysääni, jos järjestelmän sireeni on käytössä.

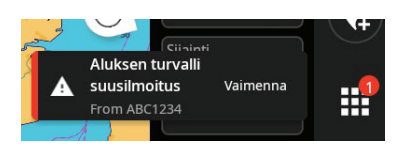

### **Hälytyksen kuittaaminen**

Voit kuitata hälytyksen valitsemalla kohdan Vaimenna tai pyyhkäisemällä näyttöä oikealle. Aloituspainikkeessa näkyy infopiste, kunnes hälytys on selvitetty.

### **Hälytysviestien tarkasteleminen**

Voit tarkastella luetteloa kaikista hälytysviesteistä valitsemalla aloitusnäytöstä hälytyspainikkeen.

- TÄLLÄ HETKELLÄ AKTIIVINEN -osiossa on hälytykset ja varoitukset, joita ei ole vielä ratkaistu (eli hälytyksen laukaisseet olosuhteet ovat edelleen olemassa).
- LUKEMATON-osiossa on ilmoitukset, joita ei ole kuitattu (ne poistuivat näytöstä automaattisesti 15 sekunnin jälkeen).
- HISTORIA-osiossa on kuitatut ilmoitukset sekä hälytykset ja varoitukset, joiden syyt on selvitetty.

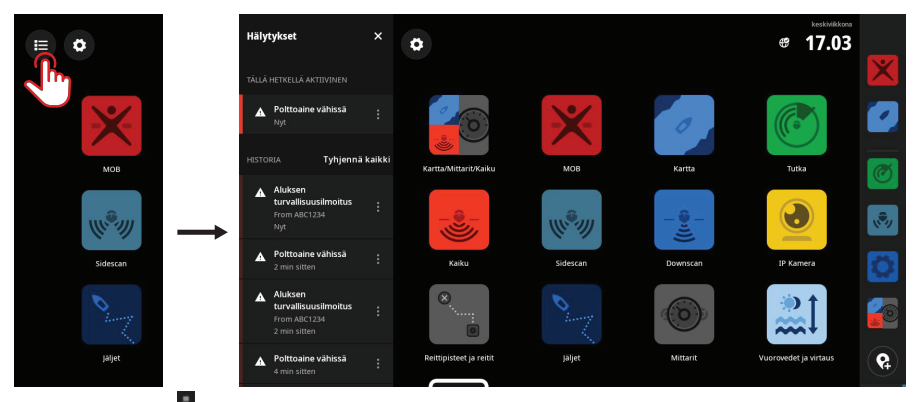

Lisää-painikkeella voit hallita ja poistaa hälytyksiä.

¼ *Huomautus: hälytysluettelossa näkyy vain ne hälytykset, jotka ovat lauenneet yksikön viimeisimmän käynnistyksen jälkeen.* 

## **Hälytyssääntöjen hallitseminen**

Asetukset-valikossa voi muokata ja poistaa oletushälytyssääntöjä ja luoda omia hälytyssääntöjä.

Hälytykset-paneelissa voi lisätä kuhunkin hälytykseen yhden tai useampia viestityyppejä (ilmoitus, varoitus tai hälytys) sekä määrittää hälytyksen laukaisevan arvon.

Tässä paneelissa voi myös poistaa hälytyshistorian ja ottaa yksikön sireenin käyttöön.

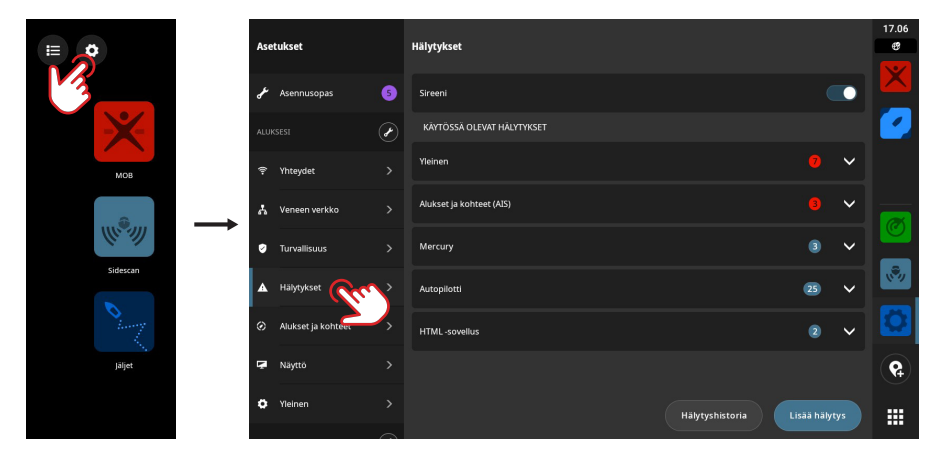

¼ *Huomautus: sireenin on oltava käytössä, jos haluat yhdistää hälytyksiisi myös hälytysäänen.* 

## TILAKUVAKKEET

Tilakuvakkeet näkyvät aloitusnäytössä tai viimeisimpien sovellusten paneelin yläosassa, kun jokin sovellus on auki.

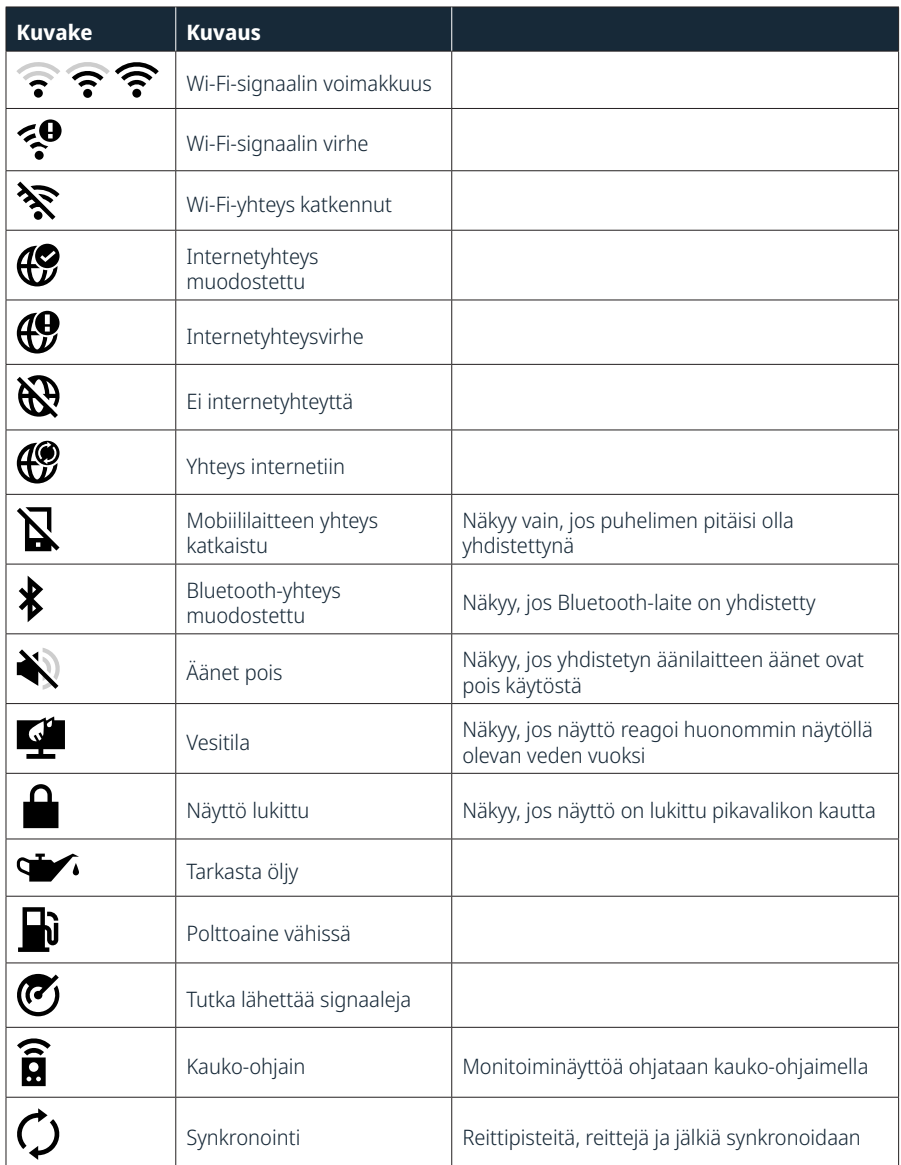

## USB-PORTTI

USB-A-porttiin voi kytkeä seuraavat laitteet:

- Tallennusväline
- Kortinlukija
- → *Huomautus:* USB-laitteiden on oltava tietokoneen kanssa yhteensopivia peruslaitteistoja.

## KORTINLUKIJA

MicroSD-muistikortin käyttötavat:

- Yksityiskohtaisten karttojen käyttäminen
- Kuvakaappauksien tallentaminen
- Ohjelmiston päivittäminen
- Käyttäjätietojen (reittipisteet, reitit, jäljet, kuvakaappaukset) siirtäminen

#### ¼ *Huomautuksia:*

- Älä lataa, siirrä tai kopioi tiedostoja karttakorttiin, sillä se saattaa vahingoittaa kortilla olevia tietoja.
- Järjestelmä tukee enintään 32 Gt:n MicroSD-muistikortteja. Joissakin formaateissa tuetaan myös tätä suurempia kortteja.
- Sulje suojakansi aina huolellisesti MicroSD-muistikortin asettamisen tai poistamisen jälkeen, jotta korttipaikka pysyy vesitiiviinä.

## YHDISTETYT I AITTEFT

## **Yhdistettyjen laitteiden määrittäminen**

Yhdistettyjä laitteita voi määrittää Laitteet-luettelossa. Avaa laiteluettelo seuraavasti: valitse aloitusnäytöstä asetukset-painike ja valitse sitten Veneen verkko > Laitteet.

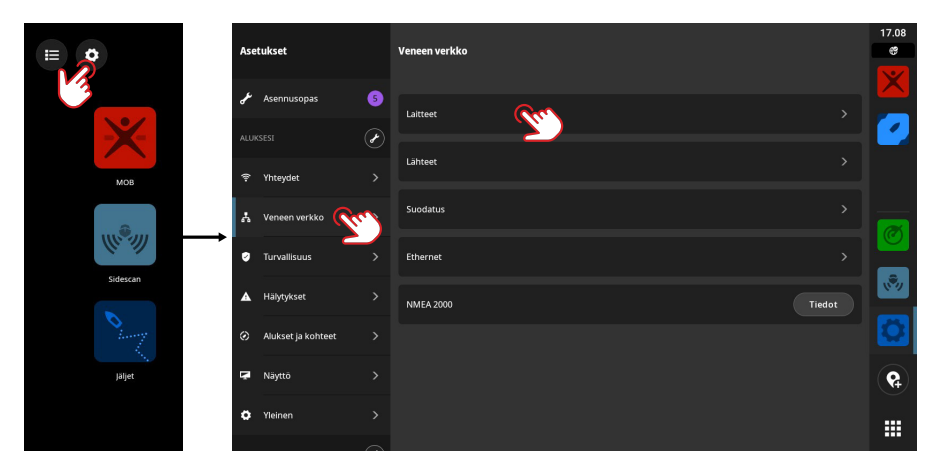

¼ *Huomautus: käytettävissä olevat määritysvaihtoehdot vaihtelevat yhdistettyjen laitteiden mukaan.*

### **Simulaatio**

Simulaatiotoiminnolla voit havainnollistaa yksikön toimintaa ilman yhteyttä antureihin tai muihin laitteisiin.

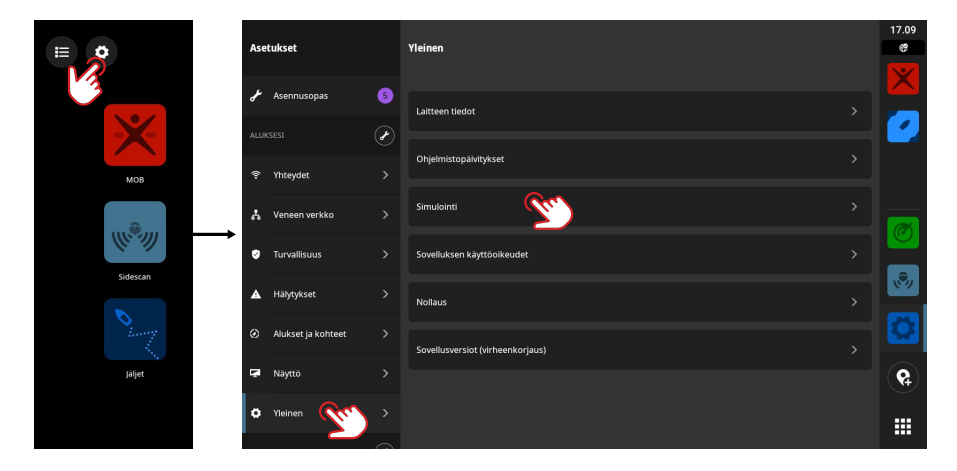

## JÄRJESTELMÄN OHJELMISTO

## **Ohjelmiston päivittäminen**

Kun yksikkö on yhteydessä internetiin, se tarkastaa automaattisesti, löytyykö sille tai yhdistetyille laitteille ohjelmistopäivityksiä.

Vaihtoehtoisesti voit ladata ohjelmistopäivitykset Simradin verkkosivustosta USBtallennusvälineelle tai microSD-muistikortille ja päivittää ohjelmistot manuaalisesti.

Kun syötät yksikköön microSD-muistikortin (tai USB-tallennusvälineen 9 ja 12 tuuman malleissa), joka sisältää uudemman ohjelmistoversion, yksikkö siirtää sen automaattisesti oikeaan sijaintiin ja kysyy lupaa päivittämiseen.

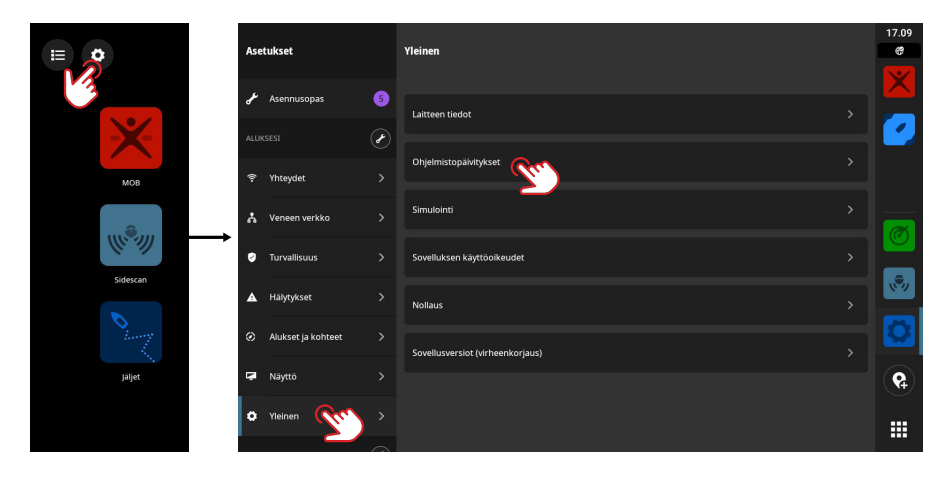

## JÄRJESTELMÄASETUKSET

### **Järjestelmäasetusten säätäminen**

Asetukset-näytössä voi hallita järjestelmäasetuksia ja yhdistettyjen laitteiden asetuksia.

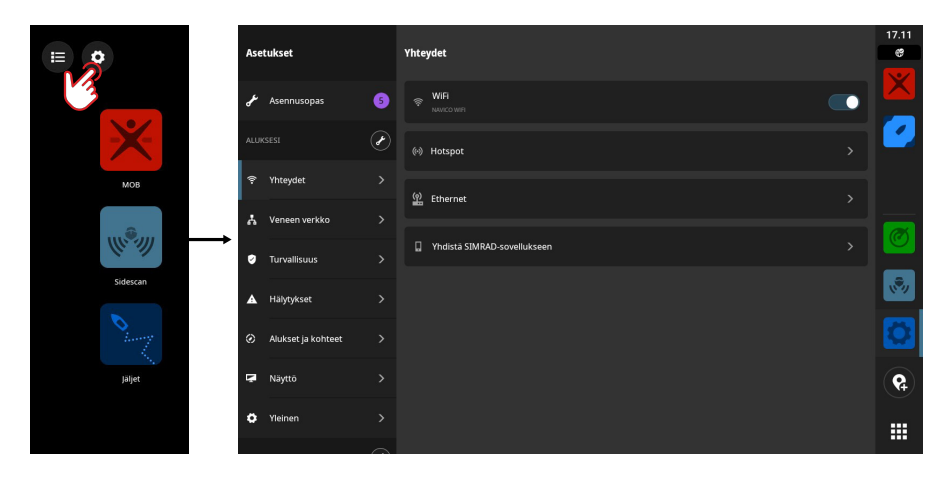

### **Aluksesi (aluksen nimi)**

Tällä hallitaan aluskohtaisia asetuksia. Useimmat aluksesi asetukset on määritetty laitteen ensimmäisen käynnistyksen yhteydessä.

¼ *Huomautus: oletustekstinä on Aluksesi, mutta se muuttuu heti, kun nimeät aluksesi laiteluettelossa.*

### **Liitettävyys**

Yhdistä Wi-Fi-verkkoon, luo yhteyspiste, hallitse Ethernet-yhteysasetuksia, hallitse Bluetoothasetuksia tai yhdistä Simrad-sovellukseen.

### **Veneen verkko**

Täällä hallitaan yhdistettyjä laitteita.

### **Laitteet**

Luettelo sisäisistä ja ulkoisista laitteista ja moduuleista. Määritä asetuksia ja näytä luettelon tietoja.

### **Lähteet**

Luettelo eri toimintojen valituista lähteistä. Voit valita lähteet manuaalisesti tai antaa järjestelmän tunnistaa lähteet automaattisesti puolestasi.

#### **Vaimennus**

Jos tiedot vaikuttavat virheellisiltä tai liian ailahtelevilta, niitä voidaan vakauttaa vaimentamalla.

¼ *Huomautus: vaimennusarvot kohdistetaan vain niihin tietoihin, jotka näkyvät vaimennuksen määritysnäytössä.*

### **Turvallisuus**

Täällä voit asettaa PIN-koodin suojaamaan laitettasi luvattomalta käytöltä.

### **Hälytykset**

Täällä voi lisätä, muokata ja poistaa hälytyksiä. Lisätietoja löytyy tämän oppaan kohdasta Hälytykset.

### **Alukset ja kohteet**

Täällä voi hallita AIS-asetuksia ja tutkakohteiden asetuksia.

### **Näyttö**

Täällä voi hallita näytön lisäasetuksia.

### **Yleistä**

Tietoja yksiköstäsi, järjestelmäpäivityksistä ja muusta.

#### **Simrad-tili**

Täällä voit hallita Simrad-tiliäsi, varmuuskopioita ja muuta.

### **Lisäasetukset**

Täällä voi hallita kieltä ja maata, päivämäärää ja aikaa, navigointia ja mittayksiköitä.

## TEHDASASETUSTEN PALAUTUS

Voit palauttaa näyttöyksikön tehdasasetukset valitsemalla Nollaus.

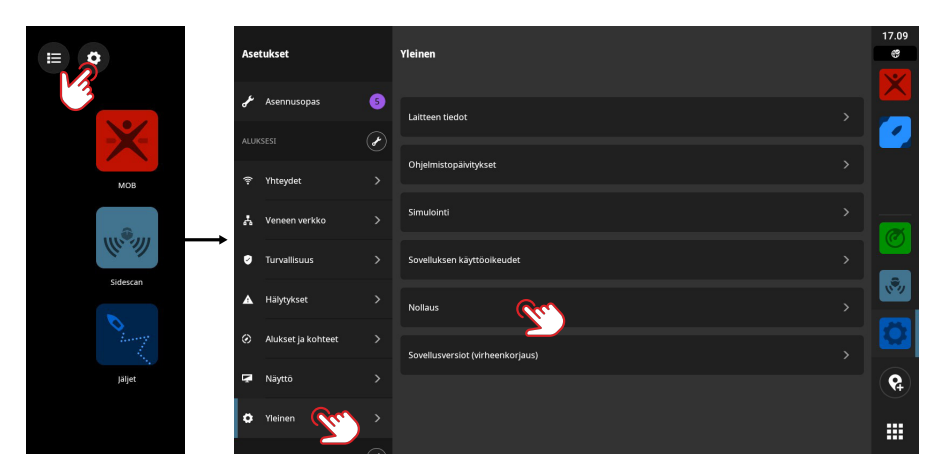

¼ *Huomautus: kaikki mukautetut asetukset ja sisältö poistetaan, mukaan lukien reittipisteet, reitit ja jäljet.* 

#### **HUOMAUTUKSIA:**

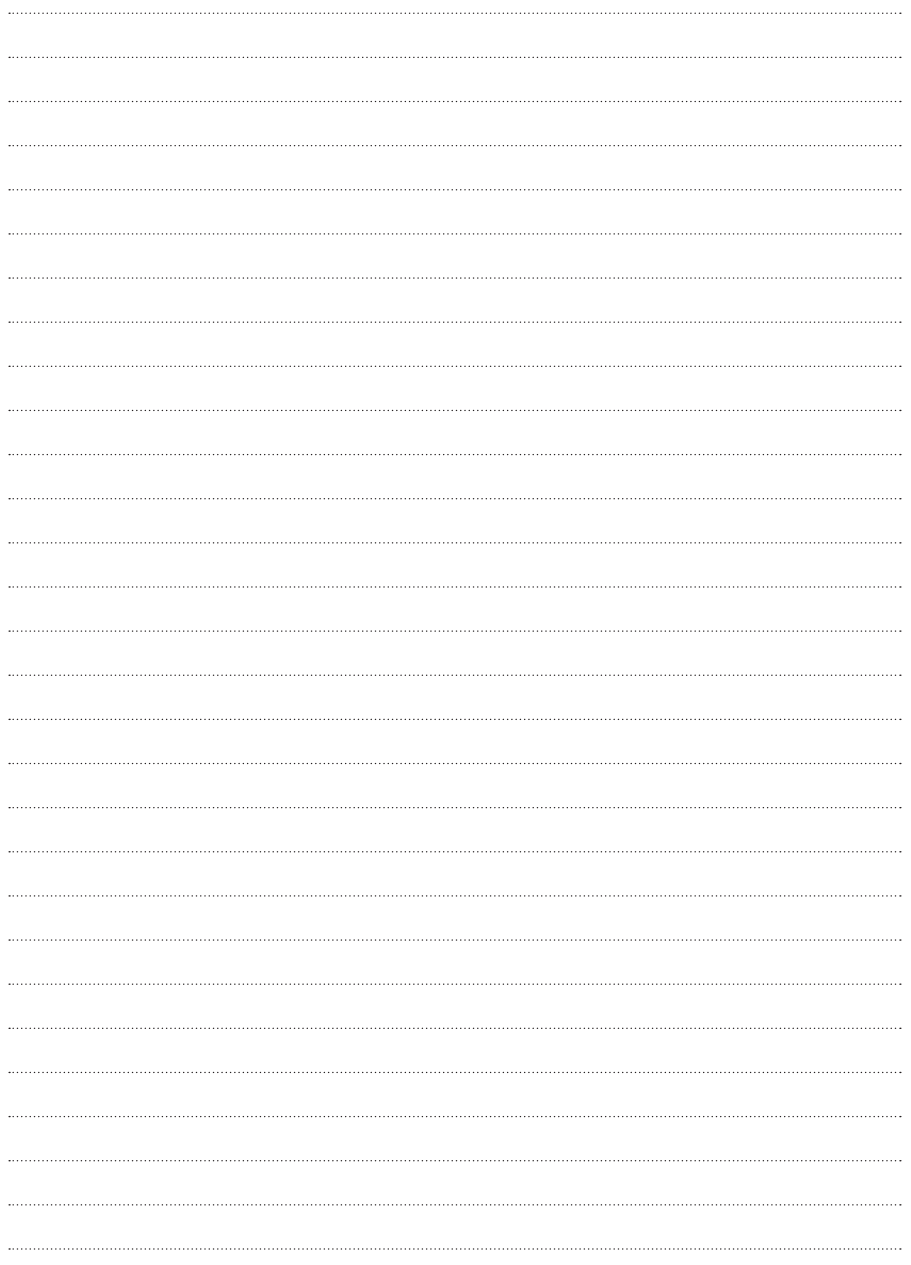

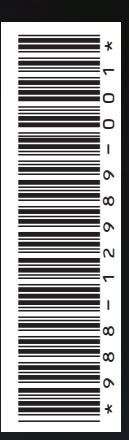

®Reg. U.S. Pat. & Tm. Off- ja ™ -common law-tavaramerkit. Tarkista Navico Holdings AS:n ja muiden toimijoiden maailmanlaajuiset tavaramerkkioikeudet ja akkreditoinnit osoitteesta www.navico.com/intellectual-property.

## www.simrad-yachting.com